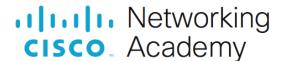

# Packet Tracer - Configure Basic EIGRP with IPv4 (Instructor Version)

Instructor Note: Red font color or gray highlights indicate text that appears in the instructor copy only.

# **Answers: 2.2.1 Packet Tracer - Configure Basic EIGRP with IPv4**

## **Addressing Table**

| Device | Interface | IP Address    | Subnet Mask     | Default Gateway |
|--------|-----------|---------------|-----------------|-----------------|
| R1     | G0/0      | 172.16.1.1    | 255.255.255.0   | N/A             |
|        | S0/0/0    | 172.16.3.1    | 255.255.255.252 |                 |
|        | S0/0/1    | 192.168.10.5  | 255.255.255.252 |                 |
| R2     | G0/0      | 172.16.2.1    | 255.255.255.0   | N/A             |
|        | S0/0/0    | 172.16.3.2    | 255.255.255.252 |                 |
|        | S0/0/1    | 192.168.10.9  | 255.255.255.252 |                 |
| R3     | G0/0      | 192.168.1.1   | 255.255.255.0   | N/A             |
|        | S0/0/0    | 192.168.10.6  | 255.255.255.252 |                 |
|        | S0/0/1    | 192.168.10.10 | 255.255.255.252 |                 |
| PC1    | NIC       | 172.16.1.10   | 255.255.255.0   | 172.16.1.1      |
| PC2    | NIC       | 172.16.2.10   | 255.255.255.0   | 172.16.2.1      |
| PC3    | NIC       | 192.168.1.10  | 255.255.255.0   | 192.168.1.1     |

## **Objectives**

Part 1: Configure EIGRP

Part 2: Verify EIGRP Routing

## **Background / Scenario**

In this activity, you will implement basic EIGRP including network commands, passive interfaces, and disabled automatic summarization. You will then verify your EIGRP configuration by using a variety of show commands and by testing end-to-end connectivity.

#### Instructions

## Part 1: Configure EIGRP

### Step 1: Enable the EIGRP routing process.

Enable the EIGRP routing process on each router using AS number 1. The configuration for **R1** is shown.

R1(config) # router eigrp 1

```
R2(config)# router eigrp 1
R3(config)# router eigrp 1
```

What is the range of numbers that can be used for AS numbers?

#### 1 - 65,535

#### Step 2: Advertise directly connected networks.

a. Use the **show ip route** command to display the directly connected networks on each router.

How can you tell the difference between subnet addresses and interface addresses?

## Subnets are identified with a "C" and link addresses are identified with an "L".

b. On each router, configure EIGRP to advertise the specific directly connected subnets. The configuration for **R1** is shown.

```
R1(config-router) # network 172.16.1.0 0.0.0.255
R1(config-router) # network 172.16.3.0 0.0.0.3
R1(config-router) # network 192.168.10.4 0.0.0.3
R2(config-router) # network 172.16.2.0 0.0.0.255
R2(config-router) # network 172.16.3.0 0.0.0.3
R2(config-router) # network 192.168.10.8 0.0.0.3
R3(config-router) # network 192.168.1.0 0.0.0.255
R3(config-router) # network 192.168.1.0 0.0.0.255
R3(config-router) # network 192.168.1.0 0.0.0.3
R3(config-router) # network 192.168.1.0 0.0.0.3
```

#### Step 3: Configure passive interfaces.

Configure the LAN interfaces to not advertise EIGRP updates. The configuration for R1 is shown.

```
R1(config-router) # passive-interface g0/0
R2(config-router) # passive-interface g0/0
R3(config-router) # passive-interface g0/0
```

#### Step 4: Disable automatic summarization.

The topology contains discontiguous networks. Therefore, automatic summarization should be disabled on each router. The configuration for **R1** is shown.

```
R1(config-router) # no auto-summary
R2(config-router) # no auto-summary
R3(config-router) # no auto-summary
```

Note: Prior to IOS 15 auto-summary had to be manually disabled.

#### Step 5: Save the configurations.

## Part 2: Verify EIGRP Routing

#### Step 1: Examine neighbor adjacencies.

a. Which command displays the neighbors discovered by EIGRP?

#### show ip eigrp neighbors

b. All three routers should have two neighbors listed. How are the neighbor routers identified?

#### The neighbor routers are identified by the IP address of the attached neighbor interface.

## Step 2: Display the EIGRP routing protocol parameters.

a. What command displays the parameters and other information about the current state of any active IPv4 routing protocol processes configured on the router?

#### show ip protocols

b. On **R2**, enter the command you listed for 2a and answer the following questions:

How many routers are sharing routing information with R2?

#### 2

Where is this information located under?

#### **Routing Information Sources**

What is the maximum hop count?

#### 100

#### Step 3: Verify end-to-end connectivity

PC1, PC2 and PC3 should now be able to ping each other. If not, troubleshoot your EIGRP configurations.

## **Answer Scripts**

#### Router R1

```
enable
configure terminal
router eigrp 1
passive-interface GigabitEthernet0/0
network 172.16.1.0 0.0.0.255
network 172.16.3.0 0.0.0.3
network 192.168.10.4 0.0.0.3
no auto-summary
end
```

## Router R2

enable
configure terminal
router eigrp 1
passive-interface GigabitEthernet0/0
network 172.16.2.0 0.0.0.255
network 172.16.3.0 0.0.0.3
network 192.168.10.8 0.0.0.3
no auto-summary
end

## Router R3

enable
configure terminal
router eigrp 1
passive-interface GigabitEthernet0/0
network 192.168.1.0
network 192.168.10.4 0.0.0.3
network 192.168.10.8 0.0.0.3
no auto-summary
end